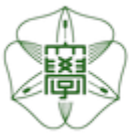

# HOKKAIDO UNIVERSITY

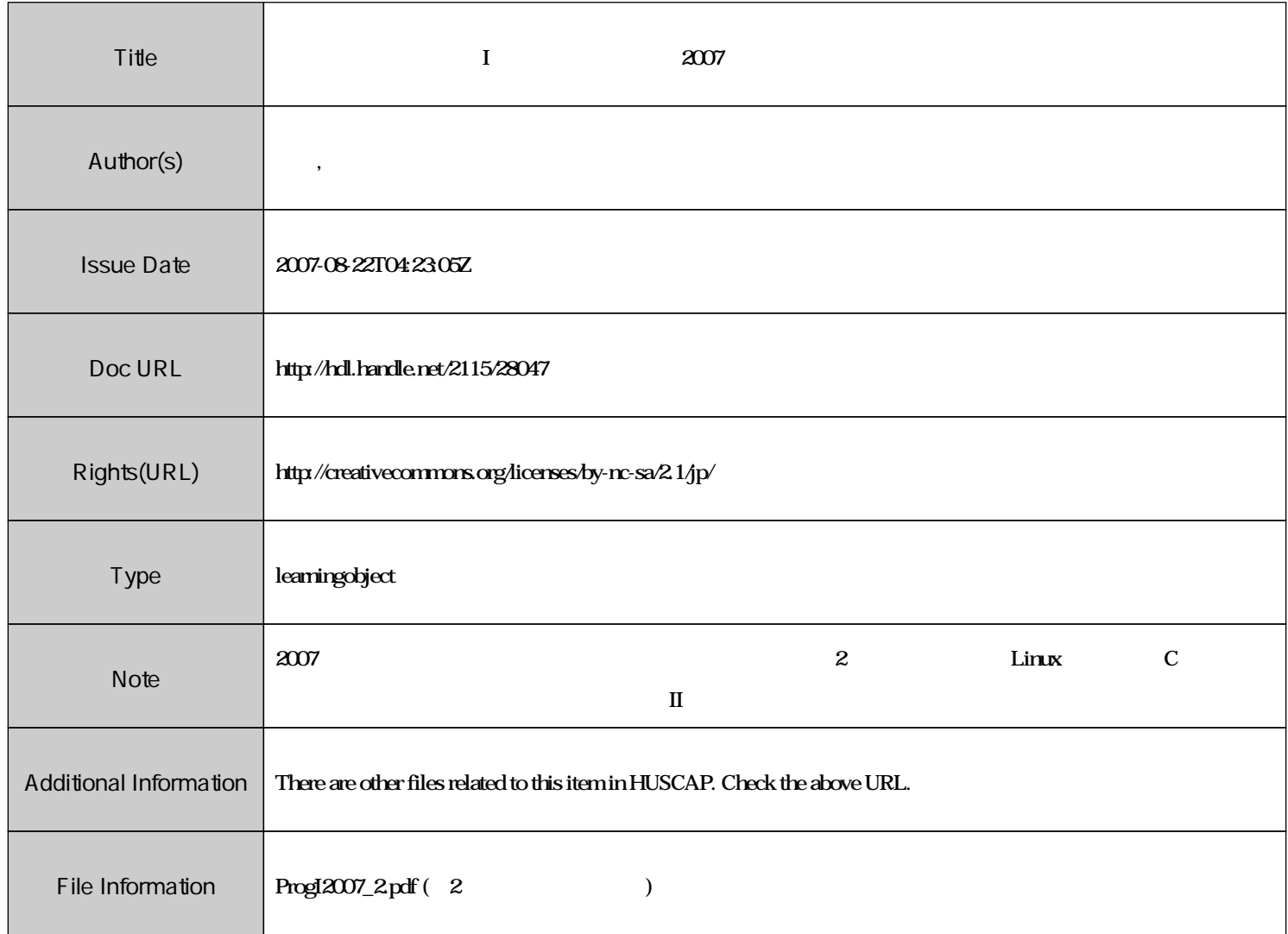

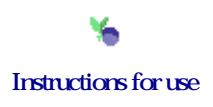

# $\bf{I}$  and  $\#2$  $\vdots$  (  $8-13$ ), ( )  $\rm URL: \textit{http://chaosweb.complex.eng. hokudai.ac.jp/} \texttt{'j\_inoue/PROG2007/PROG2007.html}$

平成 19 4 13

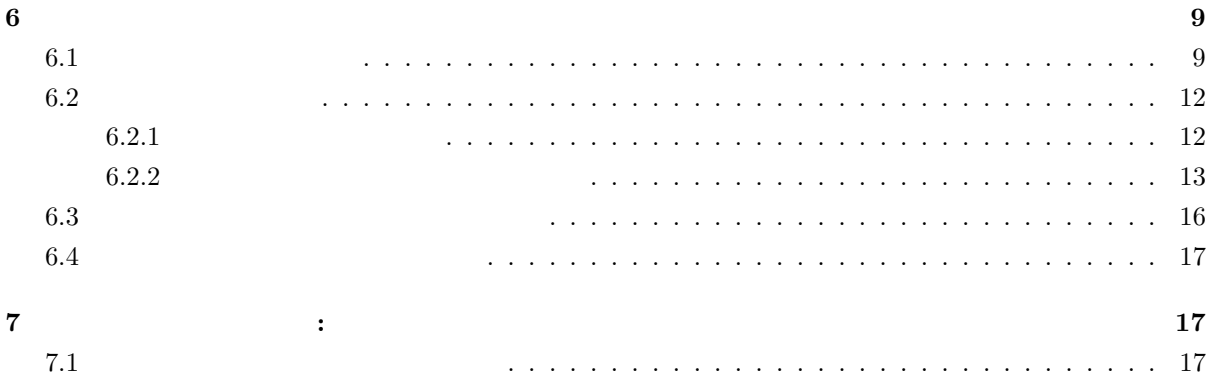

**6** ファイルシステムとディレクトリ構造

 $6.1$ 

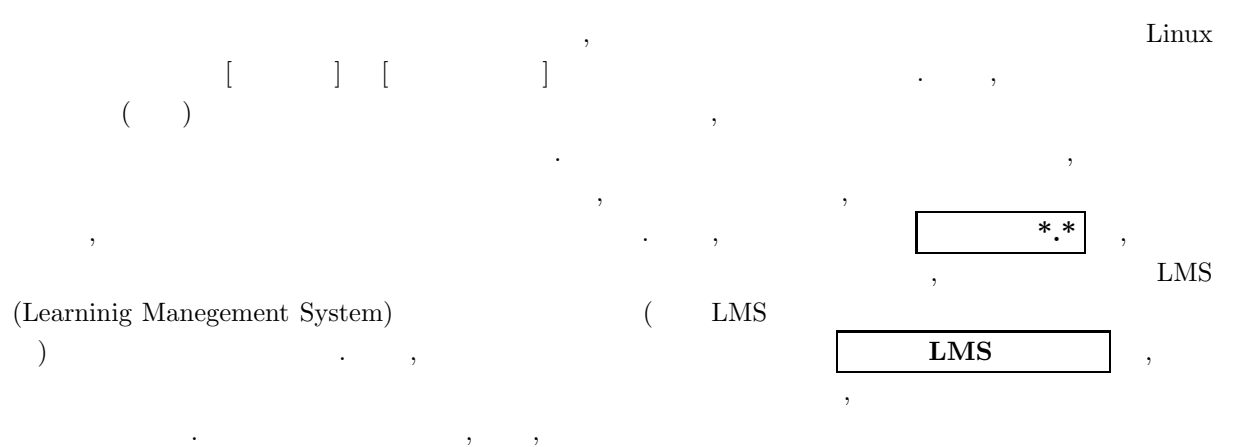

になっています.

 $\tag{3.1} \label{eq:3.1} \text{,} \qquad \text{,} \qquad \text{,} \qquad \text{,} \qquad \text{,} \qquad \text{,} \qquad \text{,}$ ん名の姿更等については、それはこれを見ていきましょう。

9

*•* ファイルの作成  $\mathcal{L}$ , (Fig.  $\mathcal{L}$ )  $\mathcal{L}$   $\mathcal{L}$   $\mathcal{L$ Ctrl-x Ctrl-s  $\overline{\mathcal{L}}$  ,  $\overline{\mathcal{L}}$  Xemacs  $\overline{\mathcal{L}}$ ✂ ✁ xemacs test.c & j.  $\begin{array}{ccc} \text{1} & , & \text{Xemacs} \\ \end{array} \qquad \qquad \text{,} \qquad \qquad \text{Ctrl-x Ctrl-s}$  $\mathcal{L}_{\mathcal{A}}$ , test.c test.c test.c test.c test.c under  $\mathcal{L}_{\mathcal{A}}$ になります. ここで, 入力行の最後につけた & マークの意味は後に詳しく説明しますので, ここでは 特に気にしないでください. これを実際に次の練習問題を実際に次の練習問題を実際に

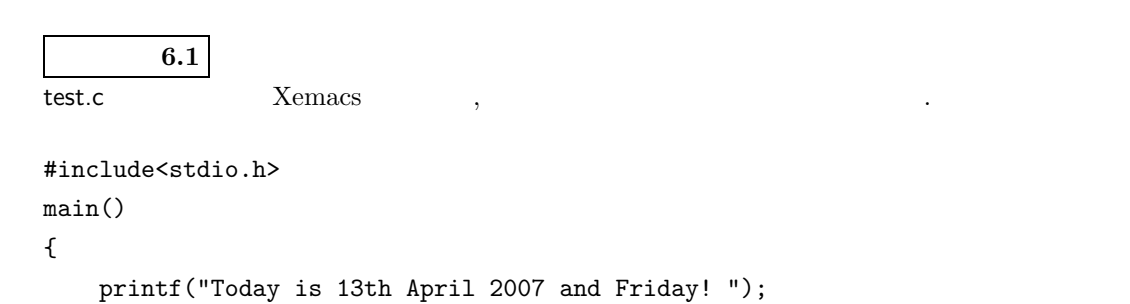

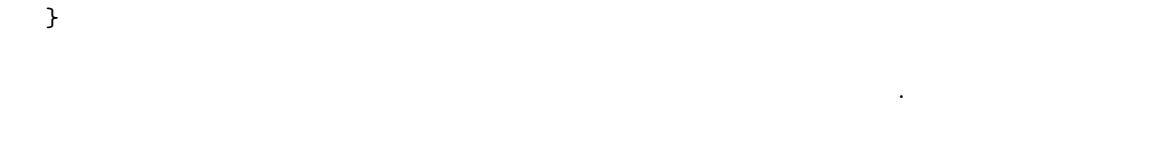

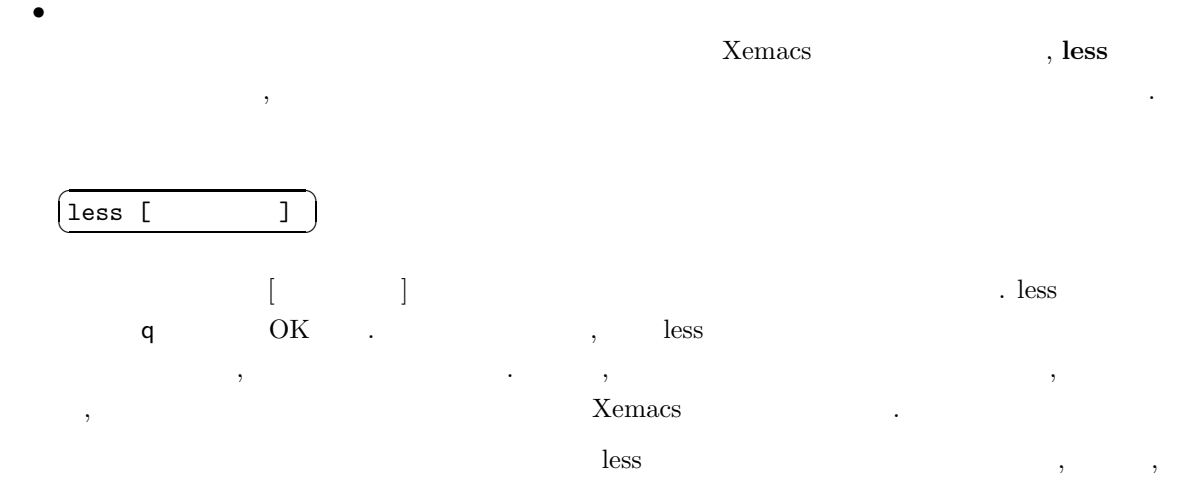

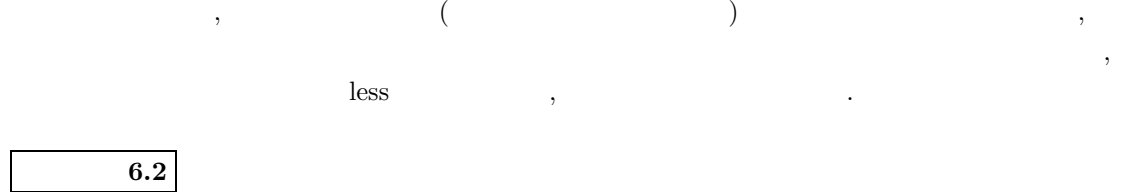

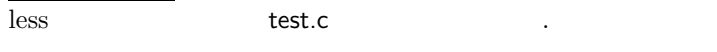

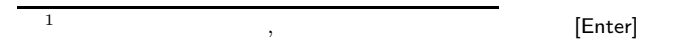

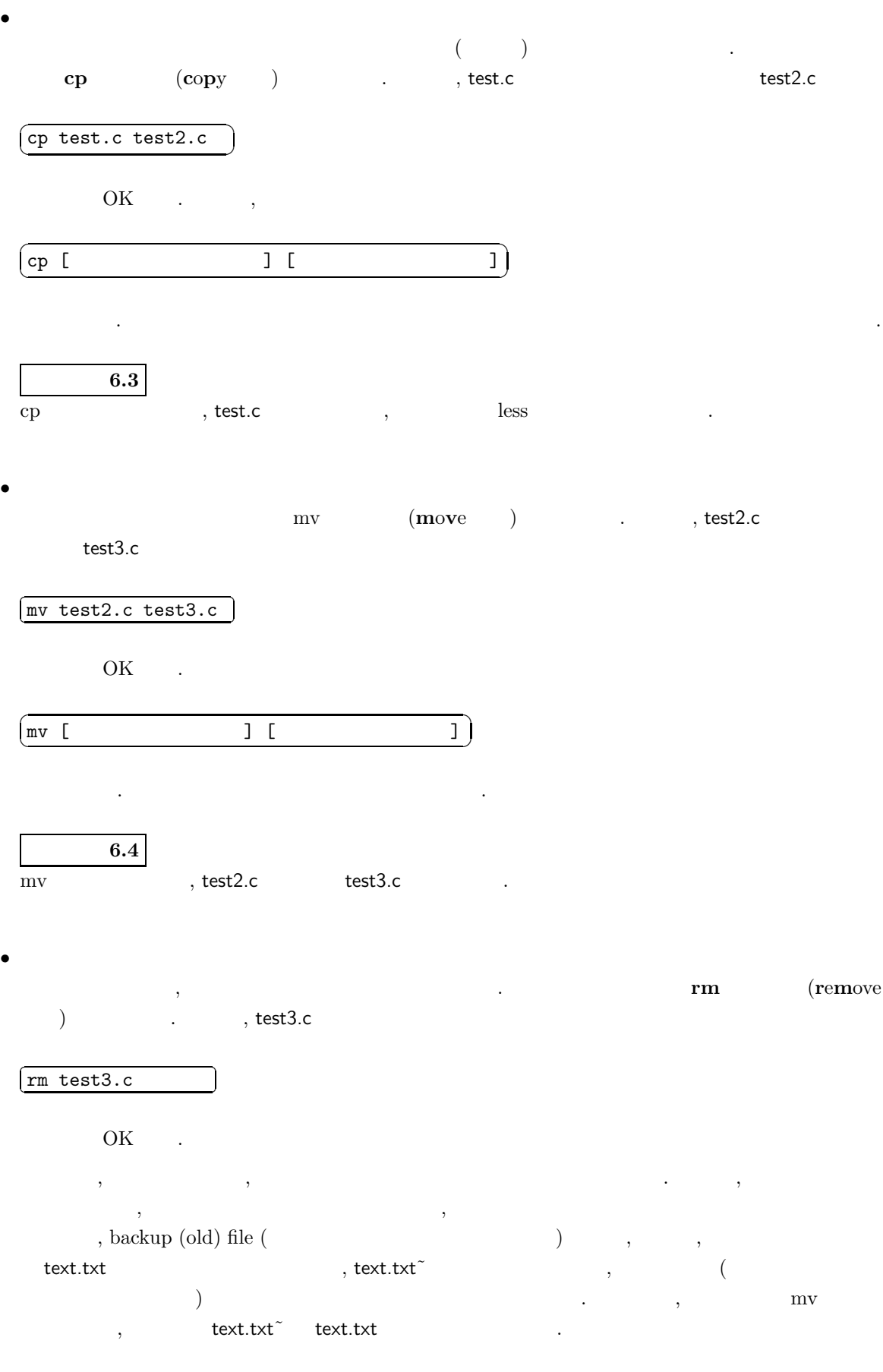

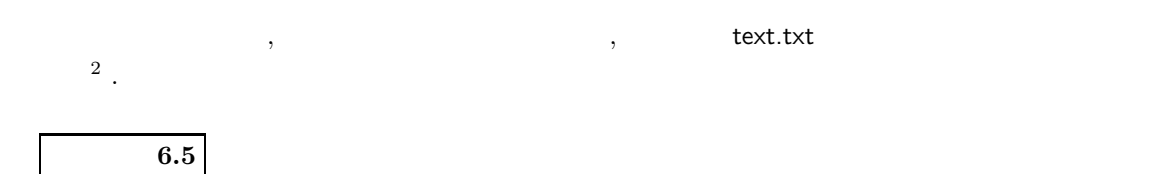

rm test3.c

 $6.2$ 

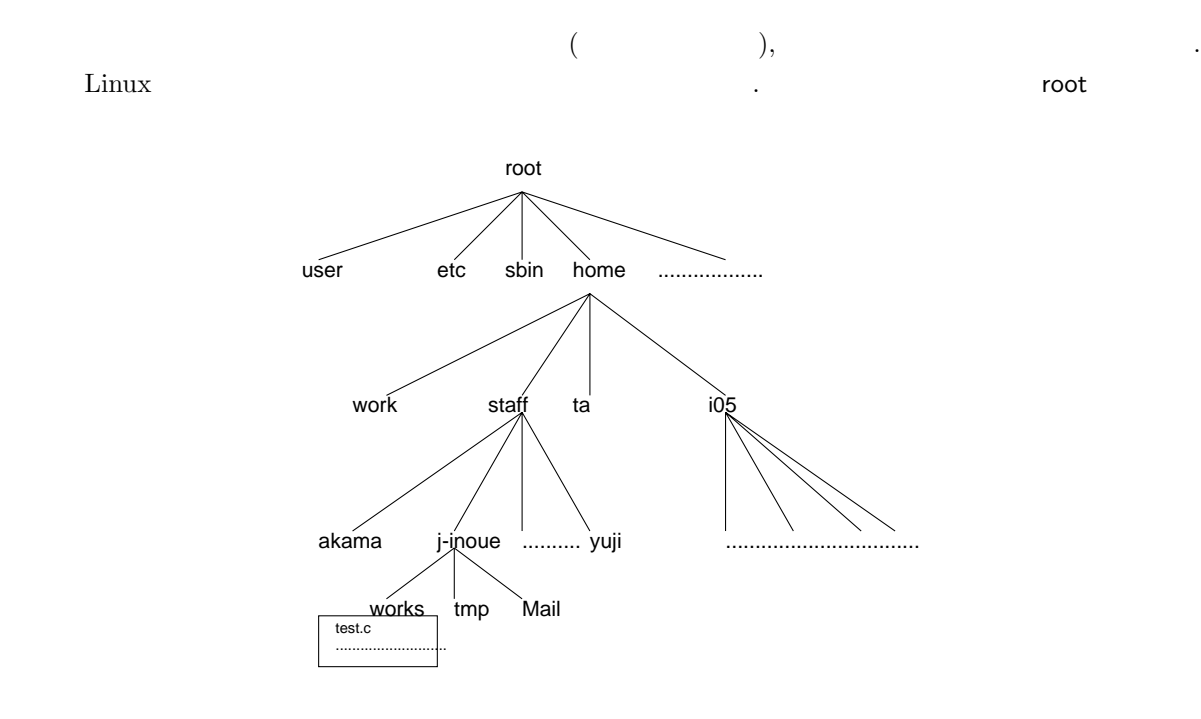

10: Linux

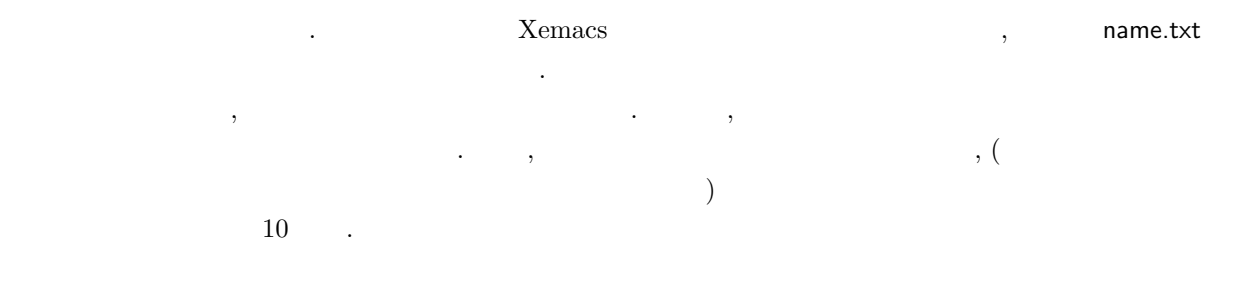

#### $6.2.1$

 $\lambda$ , Linux  $\lambda$ トディレクトリから任意のディレクトリへの経路は一意に定まります. 従って, 一貫したルールを設けれ , expecting the contract of the contract of the contract of the contract of the contract of the contract of the contract of the contract of the contract of the contract of the contract of the contract of the contract of t j-inoue

#### /home/staff/j-inoue/

<sup>2</sup> この意味でも Xemacs でプログラムの編集作業をする際には, こまめにファイルを「上書き保存」すること. Xemacs での「上 Ctrl-x Ctrl-s .

#### $\lambda$ ,  $\lambda$  works  $\lambda$

#### /home/staff/j-inoue/works/

 $\ldots$  $\ldots$  , Linux  $/$  $\sqrt{2\pi}$  $\,$ ,  $\,$  ,  $\,$  ,  $\,$  ,  $\,$  ,  $\,$  ,  $\,$  ,  $\,$  ,  $\,$  works  $\,$ test.c

#### /home/staff/j-inoue/works/test.c

とすればよいことになります. このような形でのディレクトリ/ファイル指定をフルパス指定 **(**絶対パス指 **)** と呼びます.  $\alpha$ , the contract of the contract of the contract of the contract of the contract of the contract of the contract of the contract of the contract of the contract of the contract of the contract of the contract of the contrac 不便さを回避するために, 現在自分がいるディレクトリ (カレントディレクトリと呼ぶ) を基準に, 目標と

 $\mathcal{A}=\mathcal{A}$  is a set of the  $\mathcal{A}=\mathcal{A}$  is a set of the  $\mathcal{A}$ j-inoue にいるとすれば, このカレントディレクトリから, ディレクトリ works 内のファイル test.c を指定す

#### ./works/test.c

となるようになって, . ここで, . ここで, . これは名の アメリカの アメリカの アメリカの works/test.c

としても OK です. また, ホームディレクトリの所有者がホームディレクトリ (j-inoue) からこのファイル

#### ~/works/test.c

 $\mathcal{L} = \frac{1}{\sqrt{2\pi}} \mathcal{L} \mathcal{L}$  $\lambda$ 

#### $6.2.2$

ここがらはディレクトリ, ファイルを提供する際のコマンドのいくつかを見ていきます. ファイルを見ていきます. ファイルを見ていきます. これらはいずれられる。  $\,$  ,  $\,$ •<br>• カレントディレクトリに存在するファイルやディレクトリに存在するファイルやディレクトリント<br>アメリカの参照法

#### ✄  $\boxed{\text{ls}}$ ĺ.

. (**list** ).

#### *•* カレントディレクトリのフルパス指定の参照 pwd (**present working directory** )

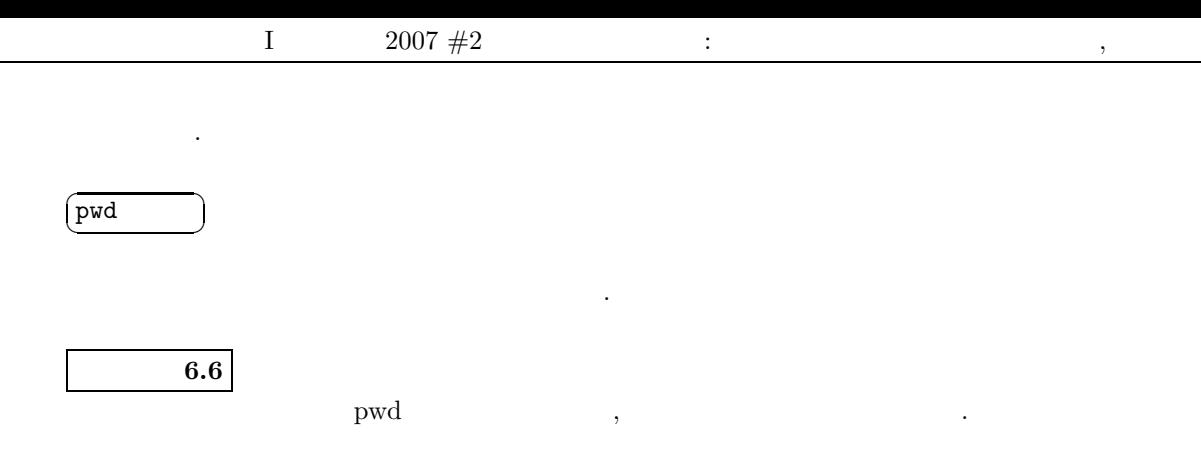

*•* ディレクトリの作成  $($  mame.txt  $($ , test.c, tmp.dat etc.), でもしてものだろうした方がよい場合があります. こうした  $\hspace{1.6cm}$ ,  $\hspace{1.6cm}$ , することには、その方法を保管することにはなります. この方法を  $\hspace{1cm}, \hspace{1cm} \text{tmp}$ 

#### $\overline{a}$  $(mkdir$  tmp  $)$ ☎

 $\begin{minipage}[c]{0} \begin{tabular}{l} {\bf{OK}} \\ {\bf{C}} \\ {\bf{C$  $\tau$ ,  $\tau$ ,

• <sub>•</sub>  $\frac{1}{2}$  $\,$ ,  $\,$ . そのときには rmdir (**r**e**m**ove **dir**ectory の略) コマンドが使えます. 実際に上で作った tmp ディ

#### $\overline{a}$ ✝ ✆ rmdir tmp

☎

とすれば OK です. ここで注意しなければならないことは, このコマンドが機能するためには**,** 削除 対象のディレクトリ内にファイルが存在せず**,** 空の状態であることが必要になるという点です.

•<br>• <sub>The st</sub><sub>P</sub>  $\sim$  The state of the state of the state of the state of the state of the state of the state of the state of the state of the state of the state of the state of the state of the state of the state of the st  $\mathcal{L}$  $\mathcal{A}$  , we are also realized by the set of  $\mathcal{A}$ .  $\cdots$ ,  $\cdots$ ,  $\$ 

 $\text{test.c}$  test.c etc. tmp test.c and  $\text{test.c}$ 

#### $\overline{a}$ ✝ ✆ mv test.c tmp/

☎

 $\overline{\phantom{a}}$  .  $\overline{\phantom{a}}$  tmp  $\overline{\phantom{a}}$  $\lambda$ ,  $\lambda$ 

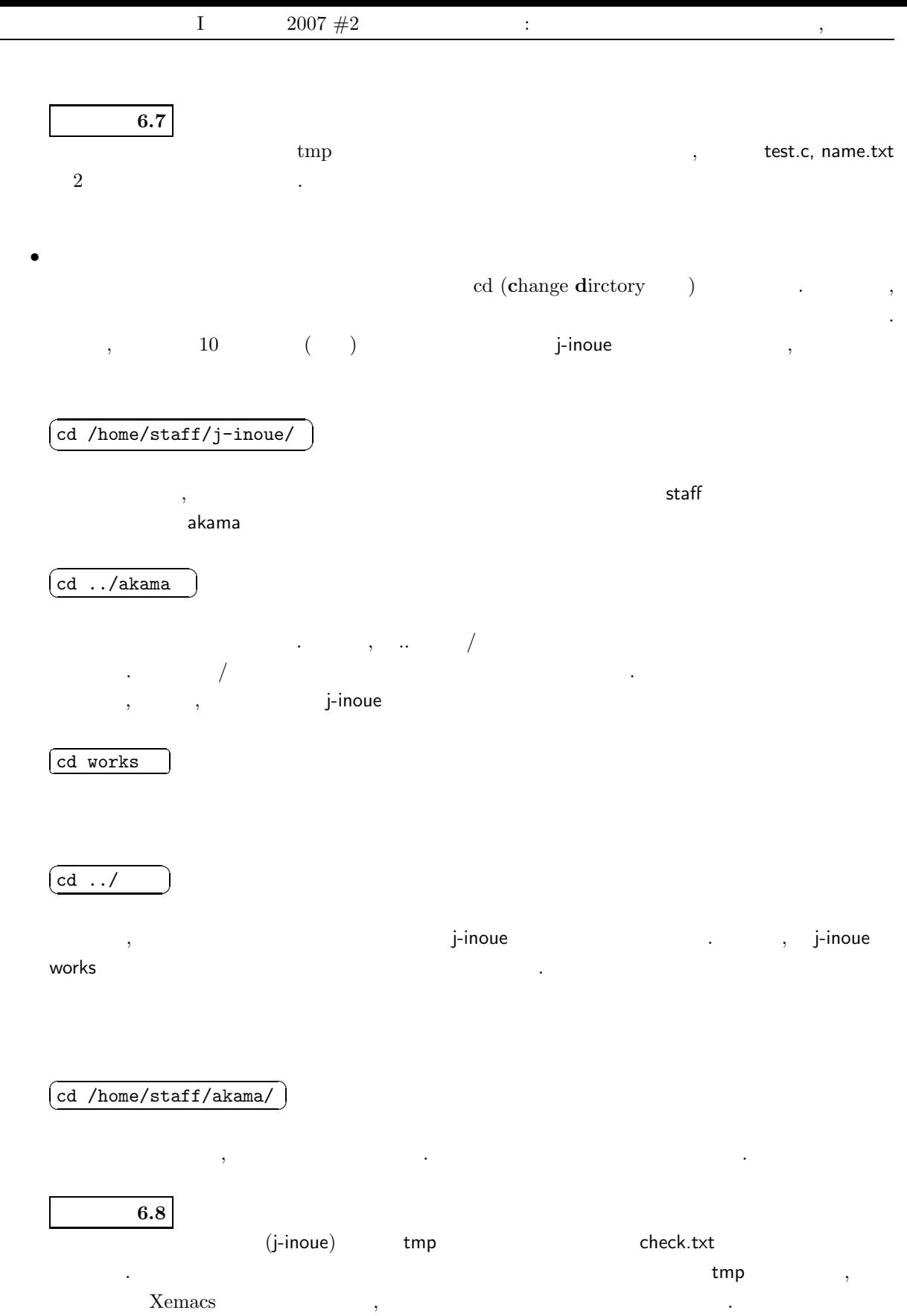

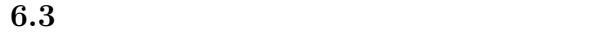

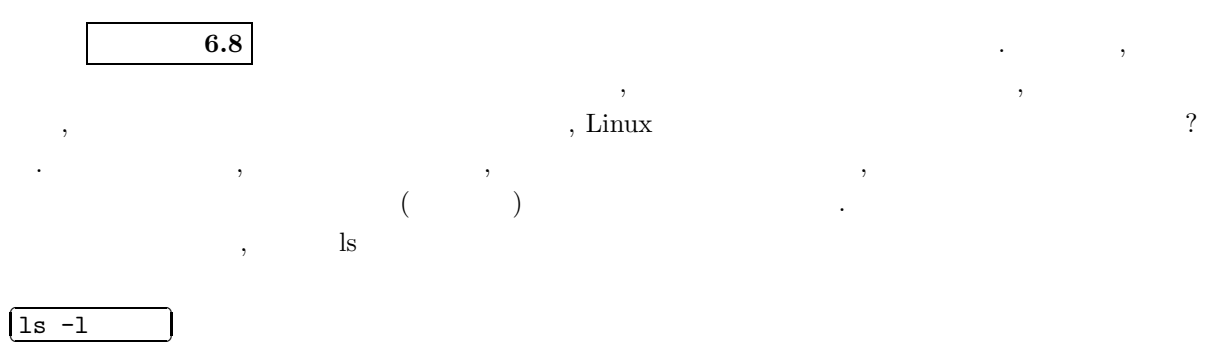

のようにオプション「*−*l」付きで実行してみましょう. すると画面には次のような表示が現れるはずです.

 $-rw-r-r-1$  j-inoue staff  $17$  4  $13$   $11:13$  check.txt

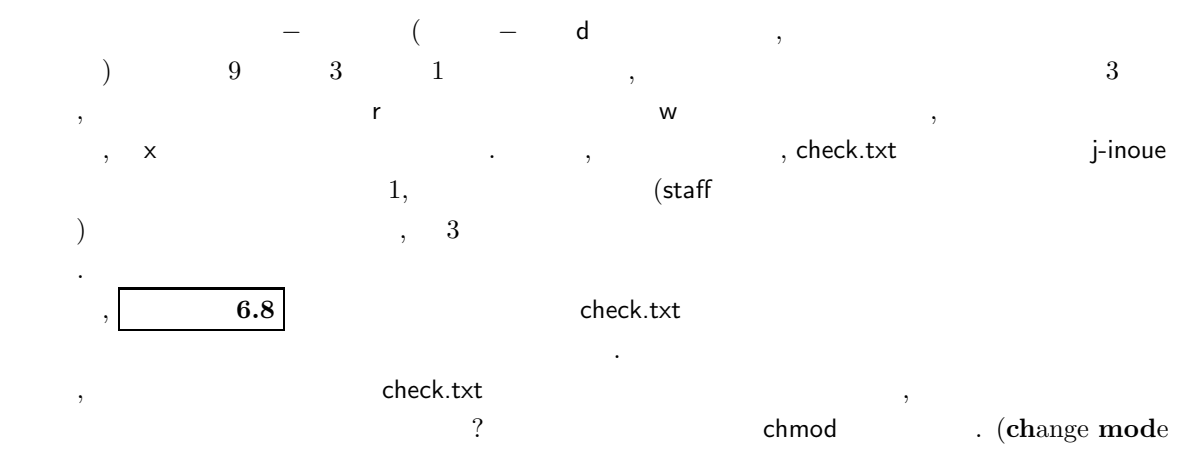

 $).$ 

#### ✄ ✂ ✁ chmod o-r check.txt

ĺ.

ĺ.

を実行した後のアクセス権限モードと比較せよ.

OK . co (others) , −<br>
r , 3 o—r 3 . T r<sub>1</sub>, 3 o−r 3 ) and the set of  $\sim$  3 and  $\sim$  3 and  $\sim$  3  $\sim$  3  $\sim$  3  $\sim$  3  $\sim$ 

#### ✄ ✂ ✁ chmod o+r check.txt

+ OK . o a (all, ), u (usr,  $\qquad \qquad \textbf{g} \quad \text{(group members)} \qquad \qquad \textbf{g} \quad \textbf{h} \qquad \textbf{h} \qquad \textbf{h}$ 

### 練習問題 **6.9**

http://www.test.com/rest.com/rest.com/rest.com/rest.com/rest.com/rest.com/rest.com/rest.com/rest.com/rest.com/

変更可能です. 実際にこれらを次の練習問題で確かめてください.

chmod g+w,o-r test.c

#### **6.4**  $\blacksquare$

 $\begin{array}{lllll} \text{man (manual} & & \\ & & \end{array} \qquad \qquad \text{.} \qquad \qquad \text{, less}$ 

#### ✄ man less

ĺ.

 $\lambda$ , less  $\lambda$  $\lambda$ , man  $\lambda$  $\ldots$ , man equation  $q$  ,  $\frac{3}{4}$ .

## **7** プログラムの開発手順 **:** まずは簡単に説明  $\chi$ emacs  $\eta$ ,  $\eta$  $\mathcal{P}_{\mathcal{P}_{\mathcal{P}_{\mathcal{P}}}^{\mathcal{P}_{\mathcal{P}}}}$

 $8$   $\cdot$ 

#### **7.1** 2.1

何かの仕事を計算機にさせる場合, 下に示した一連の作業を行うことになります.

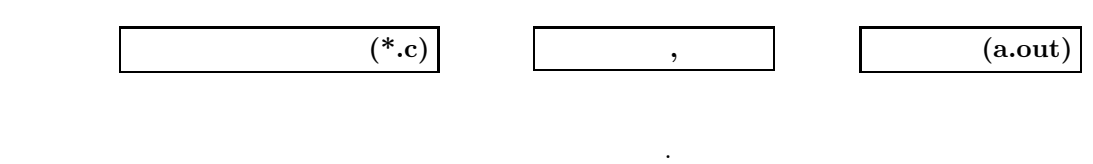

#### • **Step1 : Xemacs** C

 $\mathcal{L}$  $\mu$ ,  $\mu$ ,

### #include<stdio.h> main() { printf("Today is 13th April 2007 and Friday!"); }

でしたが, これは C 言語による最も簡単な典型です. このプログラムの意味は「Today is 13th April 2007 and Friday!  $\mathcal{C}$ 

 $3$  man  $\ast$ \*\* errors and  $\ast$ \*\* errors  $\ast$  ,  $\ast$   $\ast$   $\ast$ たテキストファイルを読み込みに行き, そのファイルを less コマンドで画面表示する働きをします. 従って, 画面のスクロール  $\text{less}$  ,  $\text{less}$  q  $\cdot$ 

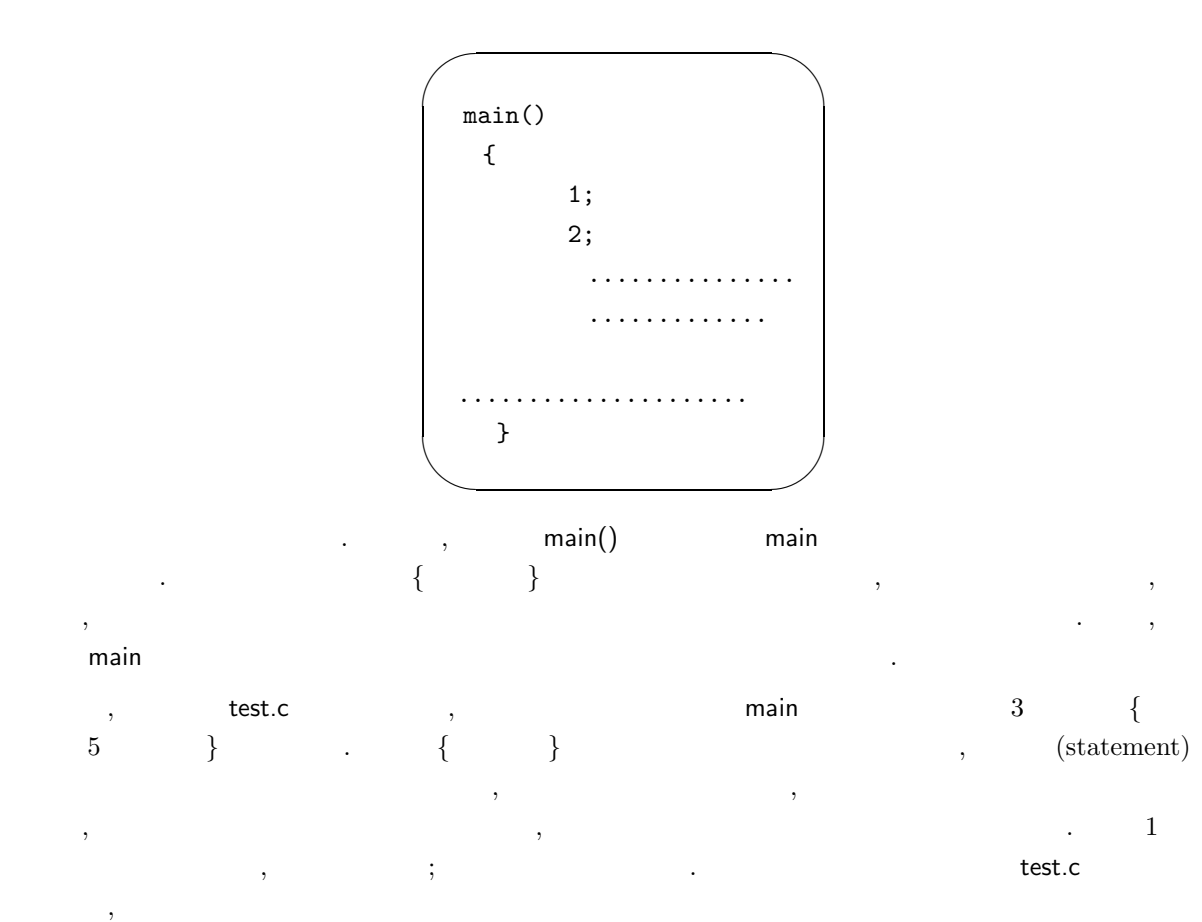

#include<stdio.h>

ですが, これはプログラムで共通に用いる各種関数や変数の定義を一つのファイルにまとめて stdio.h  $\lambda$ ,  $(\text{test.c})$ .  $\hbox{h}$   $\hbox{h}$   $\h$ ) and  $\alpha$ いのですが, 必要の無い場合に書いたとしても何も問題は無いので, 通常はこの 1 行を必ず書き込む ようにしましょう. test.c

printf("Today is 13th April 2007 and Friday!");

ですが, これは関数 printf() であり, 一般に

printf("  $\qquad$ ");

 $\ldots$ " $\ldots$ " $\ldots$ の中でこの printf 関数を呼ぶことにより, プログラム全体としては「Today is 13th April 2007 and Friday!

 $\,$ ,  $\,$ ,  $\,$ ,  $\,$ ,  $\,$ ,  $\,$ ,  $\,$ ,  $\,$ ,  $\,$ ,  $\,$ ,  $\,$ ,  $\,$ ,  $\,$ ,  $\,$ ,  $\,$ ,  $\,$ ,  $\,$ ,  $\,$ ,  $\,$ ,  $\,$ ,  $\,$ ,  $\,$ ,  $\,$ ,  $\,$ ,  $\,$ ,  $\,$ ,  $\,$ ,  $\,$ ,  $\,$ ,  $\,$ ,  $\,$ ,  $\,$ ,  $\,$ ,  $\,$ ,  $\,$ ,  $\,$ ,  $\,$ , (executable file)

# • **Step 2 :** test.c

test.c  $\overline{z}$ 

#### $\overline{a}$  $(gcc test.c -lm)$

とします. ここで, 最後のオプション「*−*lm」はサインやコサインなどの数学関数を用いるときには 付けなければなりません. 数学関数を用いない場合にこのオプションをつけても問題は無いので, 常はこれをつけるようにしましょう. このコンパイルが成功するとカレントディレクトリに

☎

#### a.out

という名前のファイルができているはずです. 次の練習問題で確かめましょう.

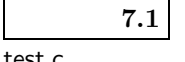

test.c に関して各自がコンパイルを実行してみよ. 次いで, ls コマンドを用いてカレントディレクトリ  $\qquad \qquad \text{a.out} \qquad \qquad \text{ . } \qquad \text{ , test.c } \quad \text{ printf} \qquad \qquad \text{ ( ;)}$ test2.c  $\qquad \qquad , \qquad \qquad \text{test.c} \qquad \qquad \qquad ,$ ジが画面に表示されるかを確認せよ.

#### $\bullet$  Step  $3$  :

 $\blacksquare$  a.out  $\blacksquare$ 

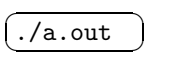

OK .

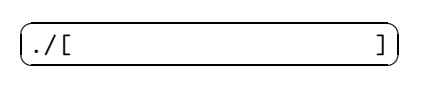

 $\cdots$  ,  $\cdots$  ,  $\cdots$ 

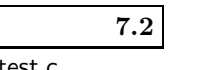

test.c enterprise a.out the state of the state  $\alpha$ .

練習問題 **7.3**

 $test2.c$   $\hspace{2cm}$   $\hspace{2cm}$   $\hspace{$ みることでこのプログラムの意味を考えよ.

#include<stdio.h> main() { double a,b,x,y; a=5; b=3;  $x = a+b;$ 

 $y = a * b;$ 

 $\text{print}(''sum=\% 1f\ \text{prod}=\% 1f\ \text{n''},x,y)$  ;

 $LMS$ 

}

 $\label{eq:1} 1\mbox{[s]} \qquad \qquad \mbox{[m]} \qquad \qquad ,$ ,  $\qquad \qquad 9.8\mbox{[m/s^2]}$ ,  $9.8[\text{m/s}^2]$